#### Aula 2 Servlets

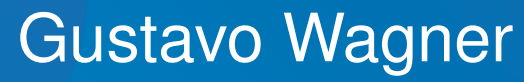

gugawag@gmail.com

# **Retrospectiva**

Na aula anterior vimos uma introducao a Servlets;

 Na aula de hoje daremos mais alguns conceitos de servlet e mostraremos alguns exemplos para exemplificar o uso da API de Servlets;

# Sistema: Carrinho de Compras

- Vamos desenvolver um carrinho de compras para exemplificar o uso da api de Servlets;
- O carrinho de compras funciona da seguinte forma:
	- Usuario abre tela inicial do sistema (ver proximo slide);
	- Usuario clica no botao Listar Produtos;
	- Sistema lista produtos existentes;
	- Usuario clica num produto qualquer;
	- Sistema insere esse produto no carrinho;
	- Usuario pode inserir quantos produtos quiser;
	- Usuario volta `a tela inicial para sair do sistema;
	- Sistema limpa carrinho de compras do usuario;

# Tela inicial

← → ← ● ◎ △ Chttp://localhost:8080/CarrinhoCompras/  $\blacktriangleright$   $\blacktriangleright$   $\dashv$   $\Box$  $\mathbb{R}$  .  $\mathbb{R}$  x M Gmail - Inbox (6660) - gugaw... | | | gustavo\_wagner\_:so\_-\_iesp\_... | | | | | | Loja Virtual G | B gustavo\_wagner\_:tecnologia... B | +

#### Loja Virtual

Listar Produtos

Sair

# Listagem de produtos

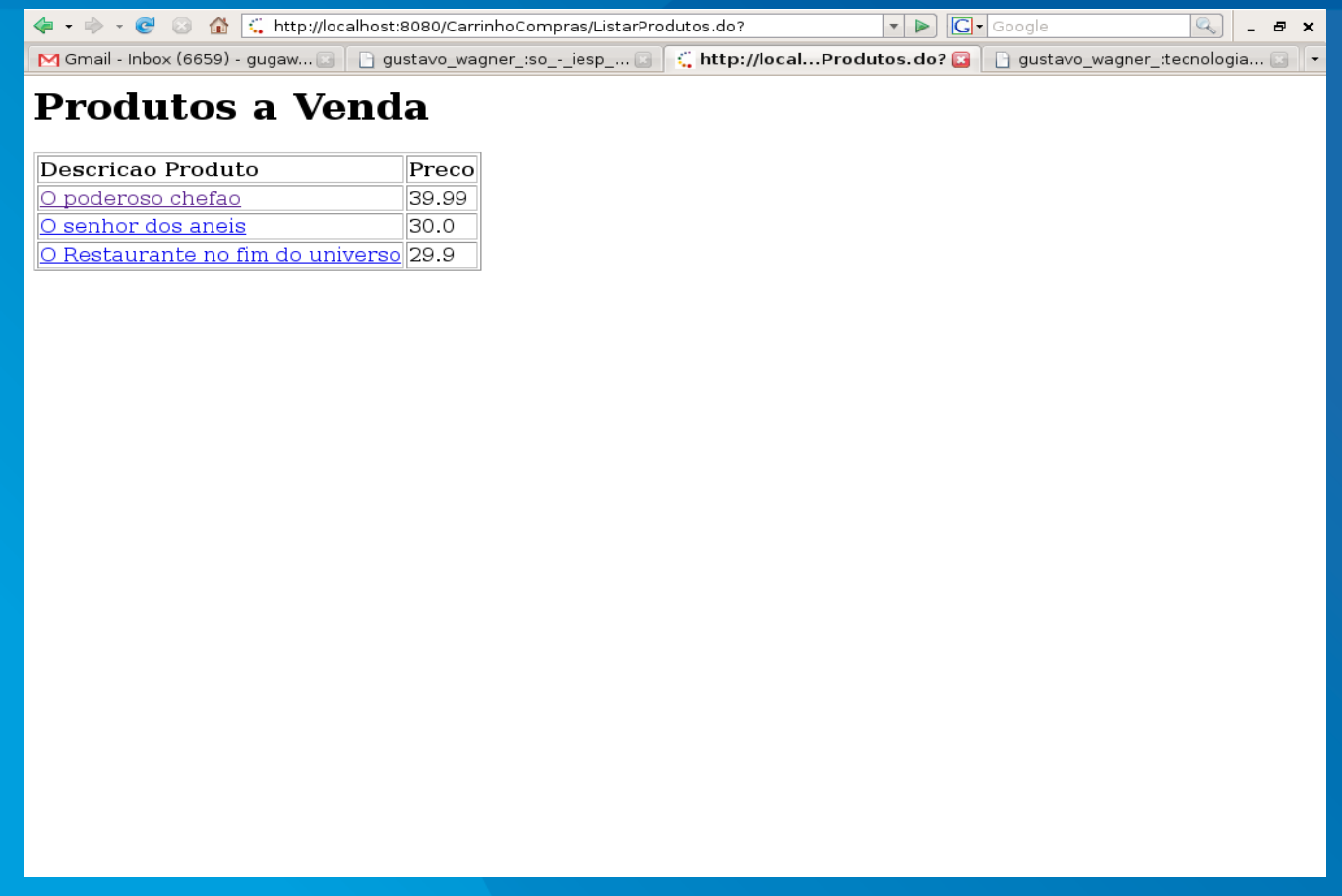

# Carrinho contendo produtos escolhidos pelo usuario

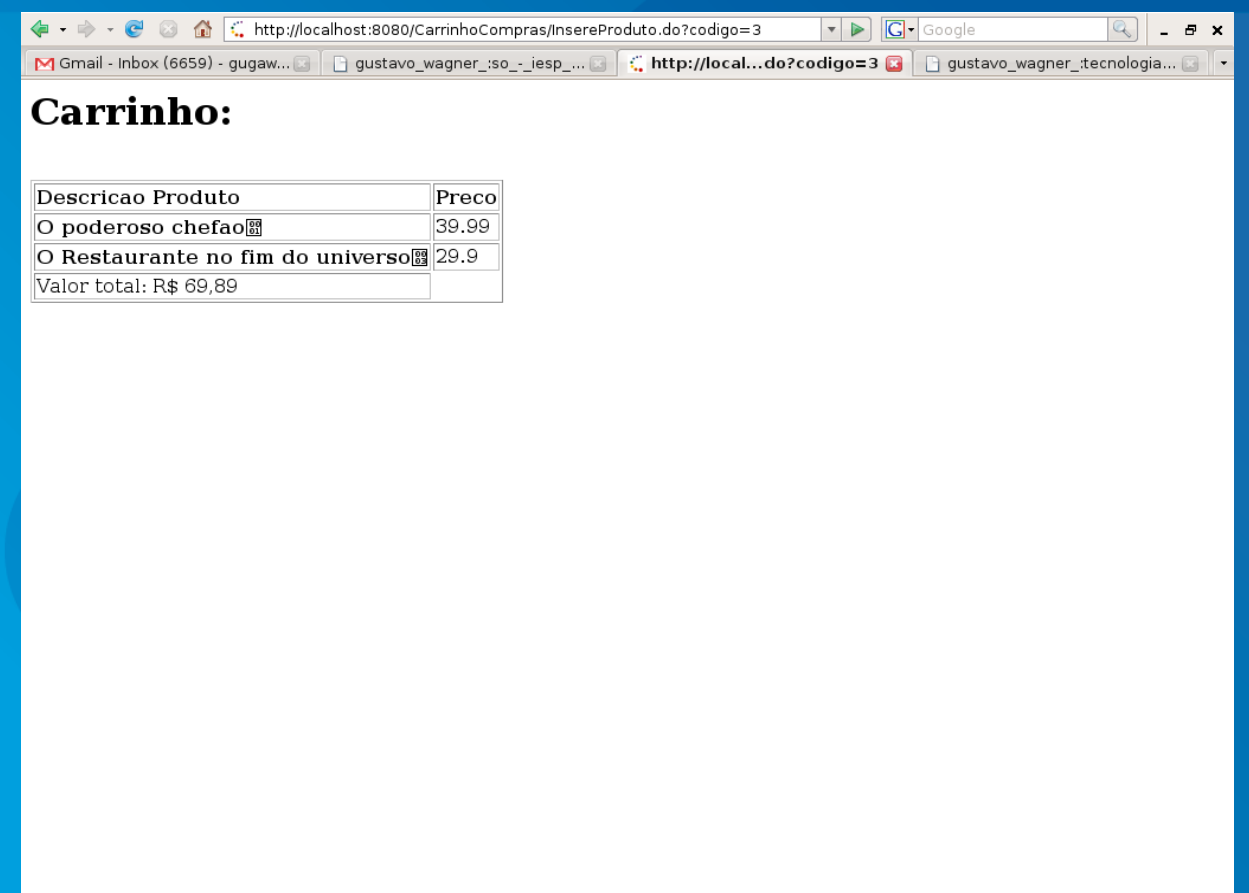

# Usuario clicou no bota Sair da tela inicial: sistema limpa carrinho de compras

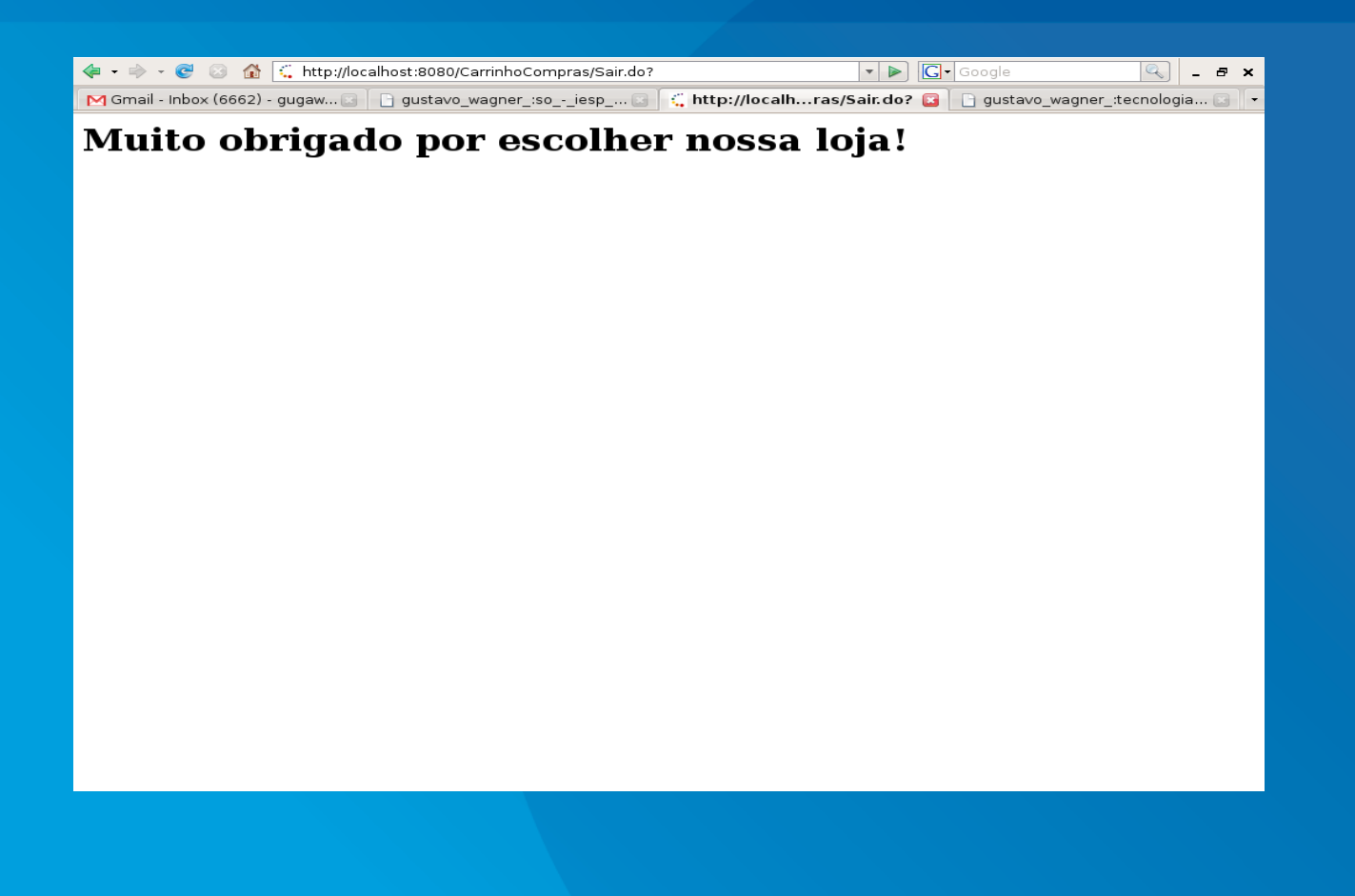

# Escopo

- Sabemos que HTTP eh stateless, ou seja, não guarda estado;
- **·** Isso significa que o servidor não reconhece o cliente entre requisicoes:
- Dessa forma, como guardar as informacoes num carrinho dos itens que o cliente escolheu e mostralos, como na figura do slide 6?

#### Escopo

- Para entendermos como isso eh possivel, precisamos aprender quais são os possiveis escopos de um objeto numa aplicacao web;
- Existem 3 escopos:
	- **request**: os objetos nesse escopo sobrevivem apenas durante o tratamento de uma requisicao;
	- secao por cliente (browser) por aplicacao; • **session**: os objetos nesse escopo sobrevivem durante uma secao, ou seja, durante um tempo predefinido no servidor ou ateh que uma secao seja invalidada. Todos os servlets de uma aplicacao pode enxergar uma sessao; Soh existe uma

# Escopo

• **context**: nesse escopo objetos vivem durante todo o ciclo de vida de uma aplicacao (ateh que ela seja retirada do servidor de aplicacao)

### Como mostrar uma lista de produtos?

• Hah varias formas de se fazer isso:

- buscar de um banco de dados;
- ler de arquivos;
- etc
- Iremos, para esse exemplo, colocar uma lista de produtos no escopo **context**, ou seja, no escopo da aplicacao;
	- Fizemos assim pois toda vez que uma aplicacao for implantada ela lerah essa lista;
- Gustavo Wagner gustavowagner.com Mas como saber que uma aplicacao foi implantada no servidor?

### **Listeners**

- $\bullet$  Para isso precisamos de listeners;
- Um listener "escuta" um determinado momento da vida de uma aplicacao;

 $\bullet$  No nosso caso especifico, queremos colocar ums lista de produtos no escopo **context** quando a aplicacao for implantada;

Iremos usar para isso um *ServletContextListener*

# Implementando um listener:

# AplicacaoListener

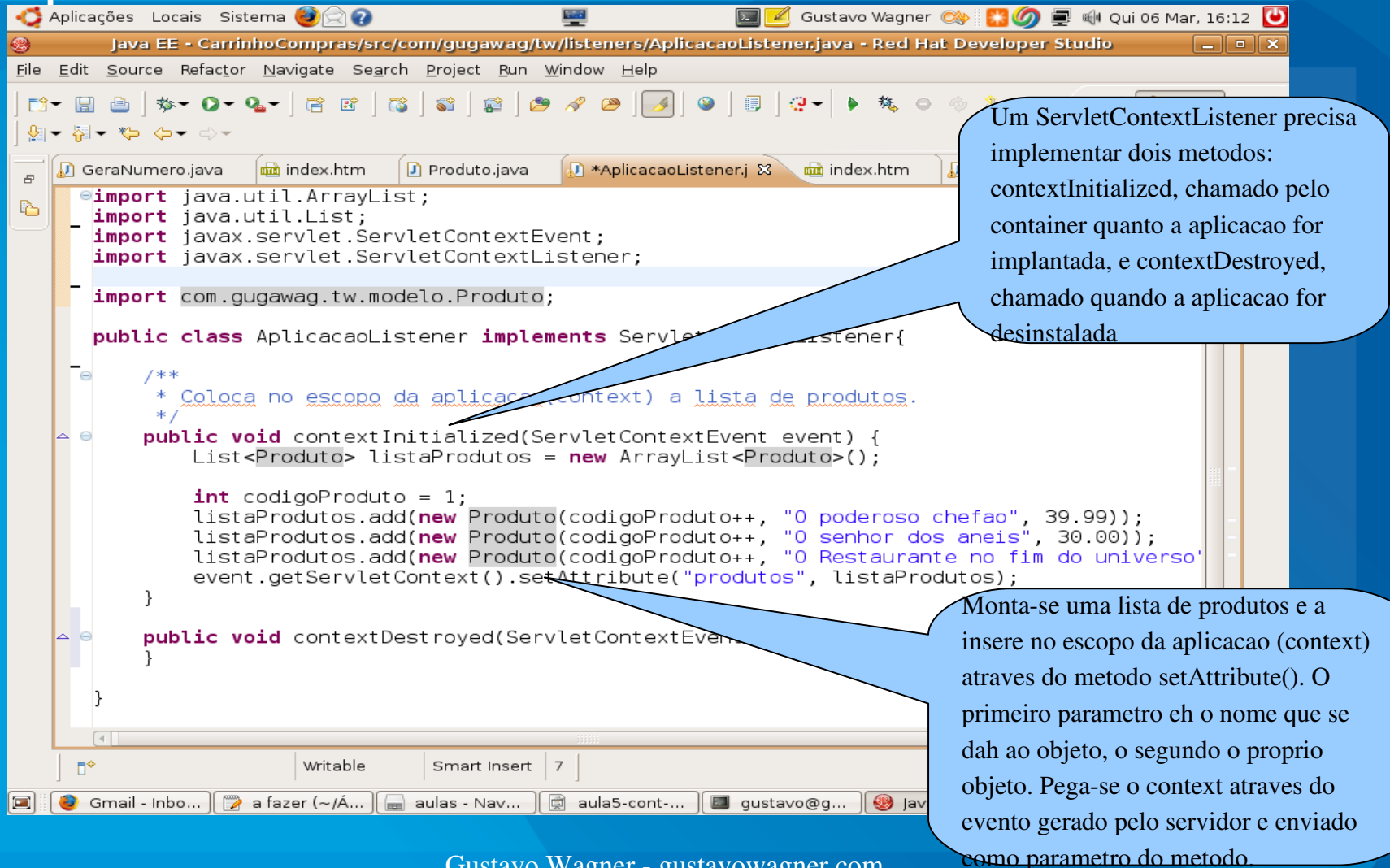

# Declarando um listener no web.xml

 $\bullet$  Deve-se declarar o listener criado no web.xml; • Para isso, basta colocar dentro da tag web-app as seguintes linhas:

<listener>

<listener-class>com.gugawag.tw.listeners.AplicacaoListener</listener-class> </listener>

...

...

#### Listando os produtos do **context**

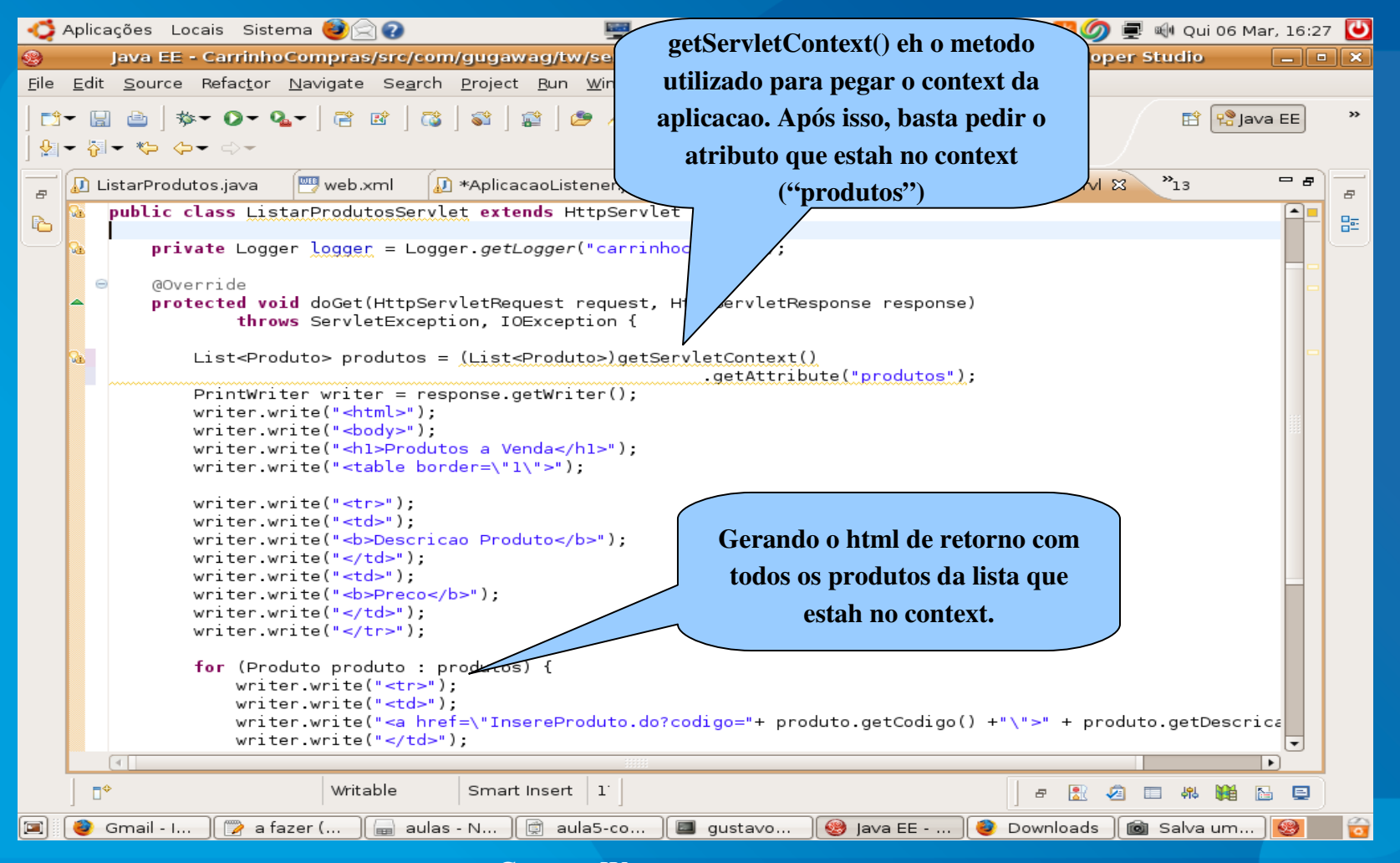

# Cont. Listando os produtos do **context**

Perceba que o html de retorno tem um Aplicações Locais Sistema Gustavo link para cada produto da lista. Esse Java EE - CarrinhoCompras/src/com/quqawaq/tw/servlets/ListarProdutosServlet.java link chama o servlet InsereProduto File Edit Source Refactor Navigate Search Project Bun Window Help passando como parametro o codigo do  $\bullet$  $\mathcal{G} = \mathcal{G} = \mathcal{G} = \mathcal{G} = \mathcal{G}$ produto. Isso eh necessario pois apenas web.xml dessa forma o servlet InsereProduto lava ListarProdutos.java A \*AplicacaoListener.j D ListaCarrinhoServlet  $\bar{\sigma}$ writer.write("<html>"); sabera que produto foi escolhido pelo Ł writer.write("<body>"); writer.write("<hl>Produtos a Venda</hl>"); usuario.writer.write("<table border=\"1\">"); writer.write("<tr>"); writer.write("<td>"). writer.write("<b>Descricao Produto</b>"); writer.write("</td>"); writer.write("<td>"); writer.write("<b>Preco</b>"); writer.write(" $\lt$ /td>"); writer.write(" $\lt$ /tr>"); for (Produto produto : produtos) { writer.write("<tr>"); writer.write("<td>"); writer.write("<a href=\"InsereProduto.do?codigo="+ produto.getCodigo() +"\">" + produto.getDescrica writer.write(" $\lt$ /td>"); writer.write("<td>"); writer.write("" + produto.getPreco()); writer.write("</td>"); writer.write("</tr>");  $\mathcal{F}$ writer.write("</table>"); writer.write("</body>"); writer.write("</html>"); writer.flush(); -7  $\sqrt{4}$  $\mathbb{D}^*$ Writable Smart Insert  $|1$ 思妇目出膳  $\varXi$ 圖 厚 gustavo... 8 Java EE - ... **8** Downloads Gmail - D... a fazer (... salva um...

# Atributos em secao

- Nosso proximo passo serah acrescentar um carrinho ao escopo de secao com os itens selecionados pelo usuario:
	- queremos manter o carrinho do usuario enquanto ele estiver navegando pelo site
- Para isso, ao clicar no link gerado pelo servlet visto no ultimo slide:
	- o servlet InsereProduto colocarah o produto selecionado no Carrinho;
	- colocarah esse Carrinho na secao, caso ainda não esteja;
	- chamarah um servlet para listar os itens do Carrinho;

# Trabalhando com escopo de secao: InsereProdutoServlet

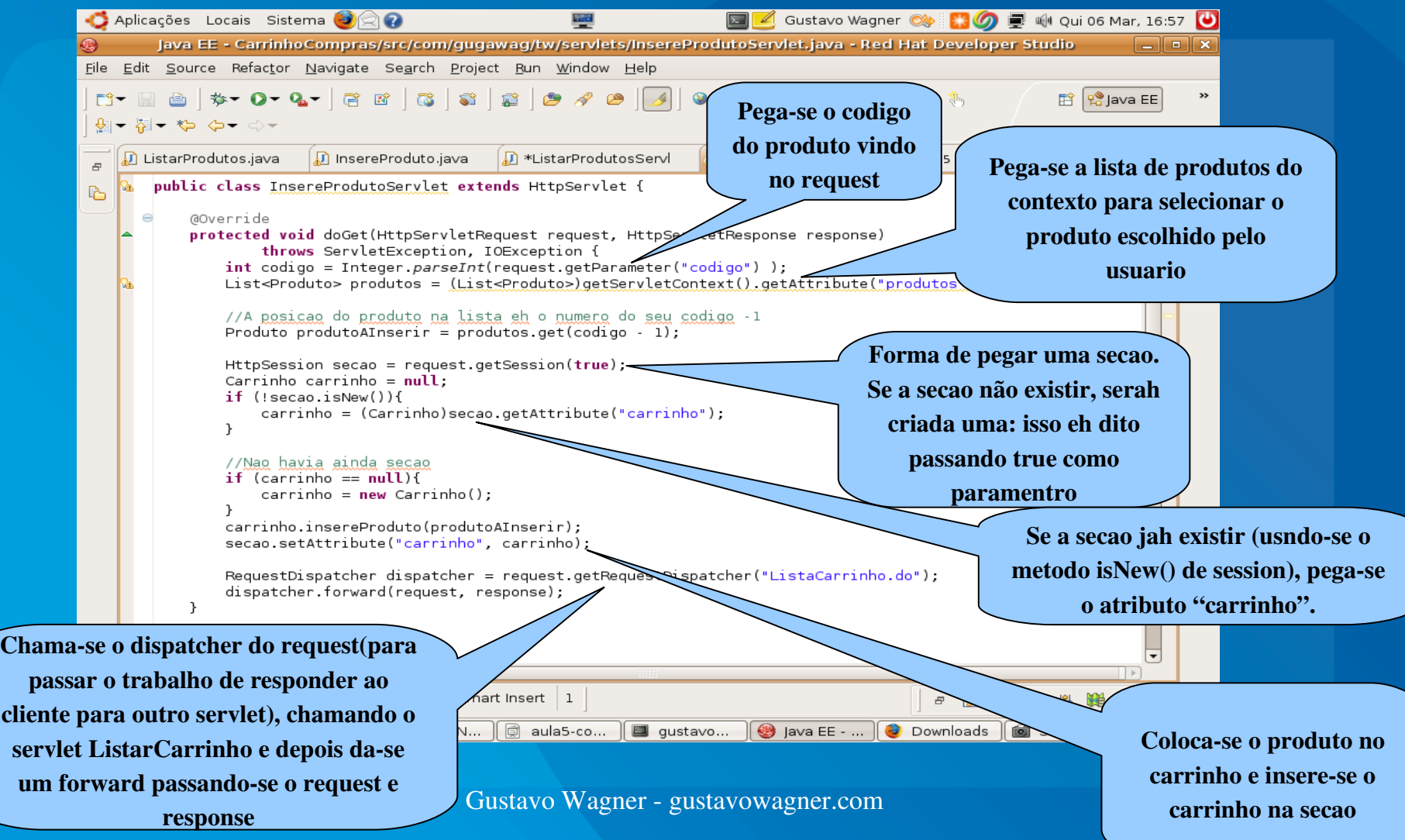

## Limpando a secao

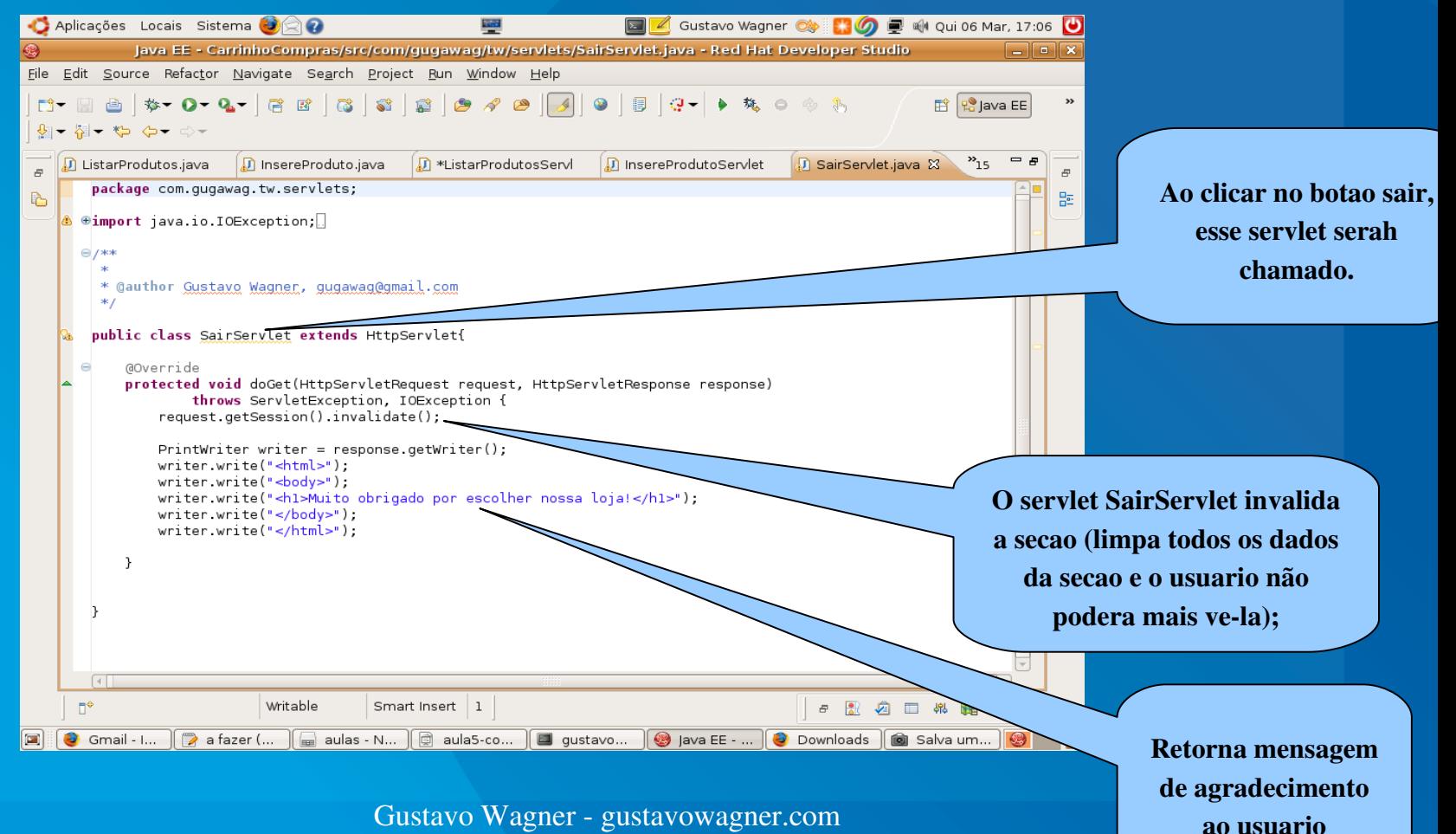

# Problema com sessões

- O sistema de carrinho de compras mostrado acima soh funciona se o usuário não desabilitar cookies no seu browser;
	- Isso porque como o http não guarda estado, eh necessário guardar algum dado no lado cliente para que o servidor reconheca quem estah fazendo a requisicao
	- Esse dado eh o sessionid (identificacao da sessao), armazenada no cliente como um cookie:
- HTTP response:

 $\bullet$  . . . .

- HTTP/1.1 OK
- Set-Cookie: JSESSIONID=098AB65DE43

# Problema com sessões

- Dessa forma, se o usuario desabilitar secoes, não serah mais possivel guardarmos o estado de um carrinho no servidor, pois o servidor não conseguirah mais reconhecer o usuario;
- A solucao para esse problema:
	- URL rewriting;
- Dessa forma, antes de escrever um link num html de resposta para um servlet, precisamos fazer um URL rewriting;

# URL Rewriting

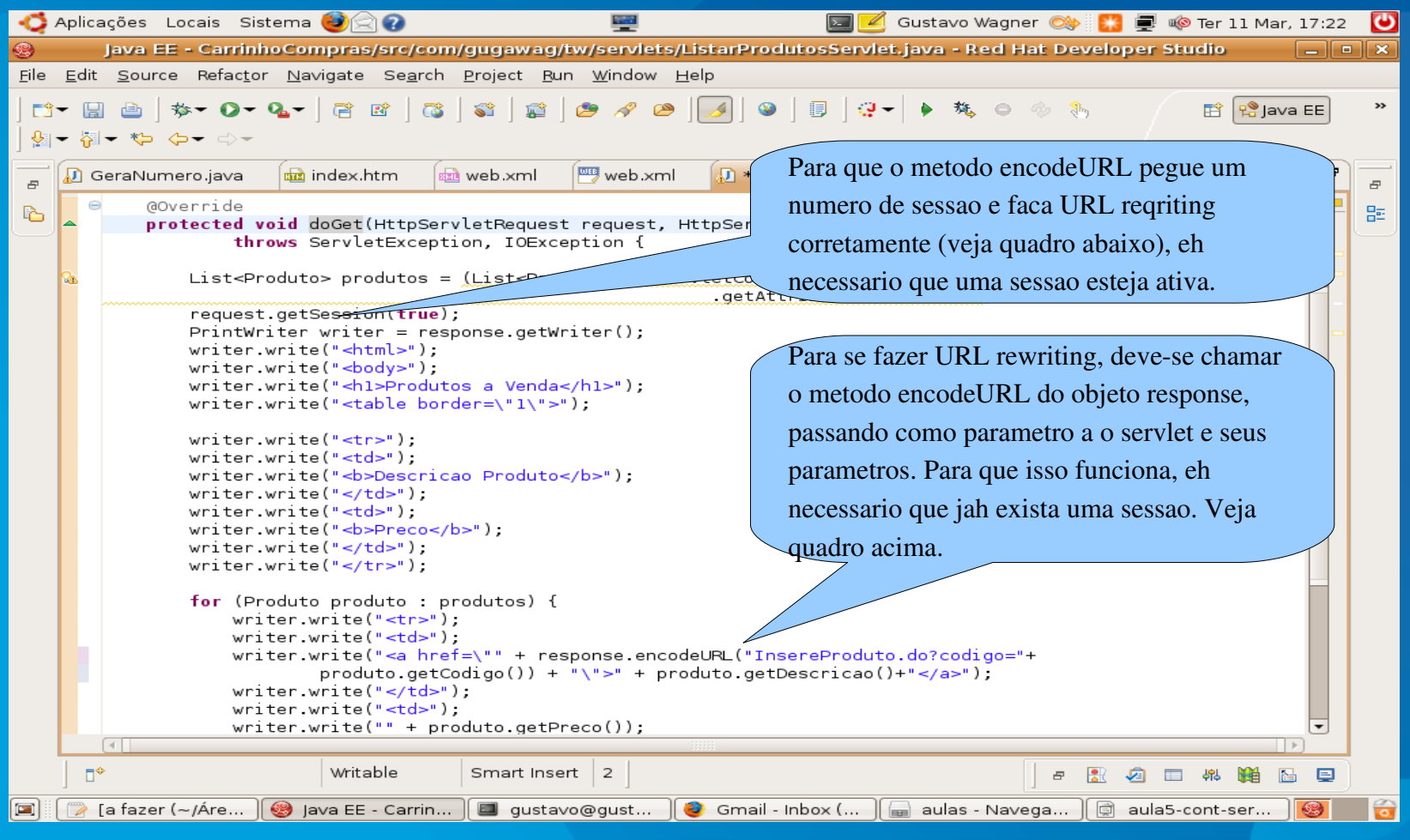

# URL Rewriting

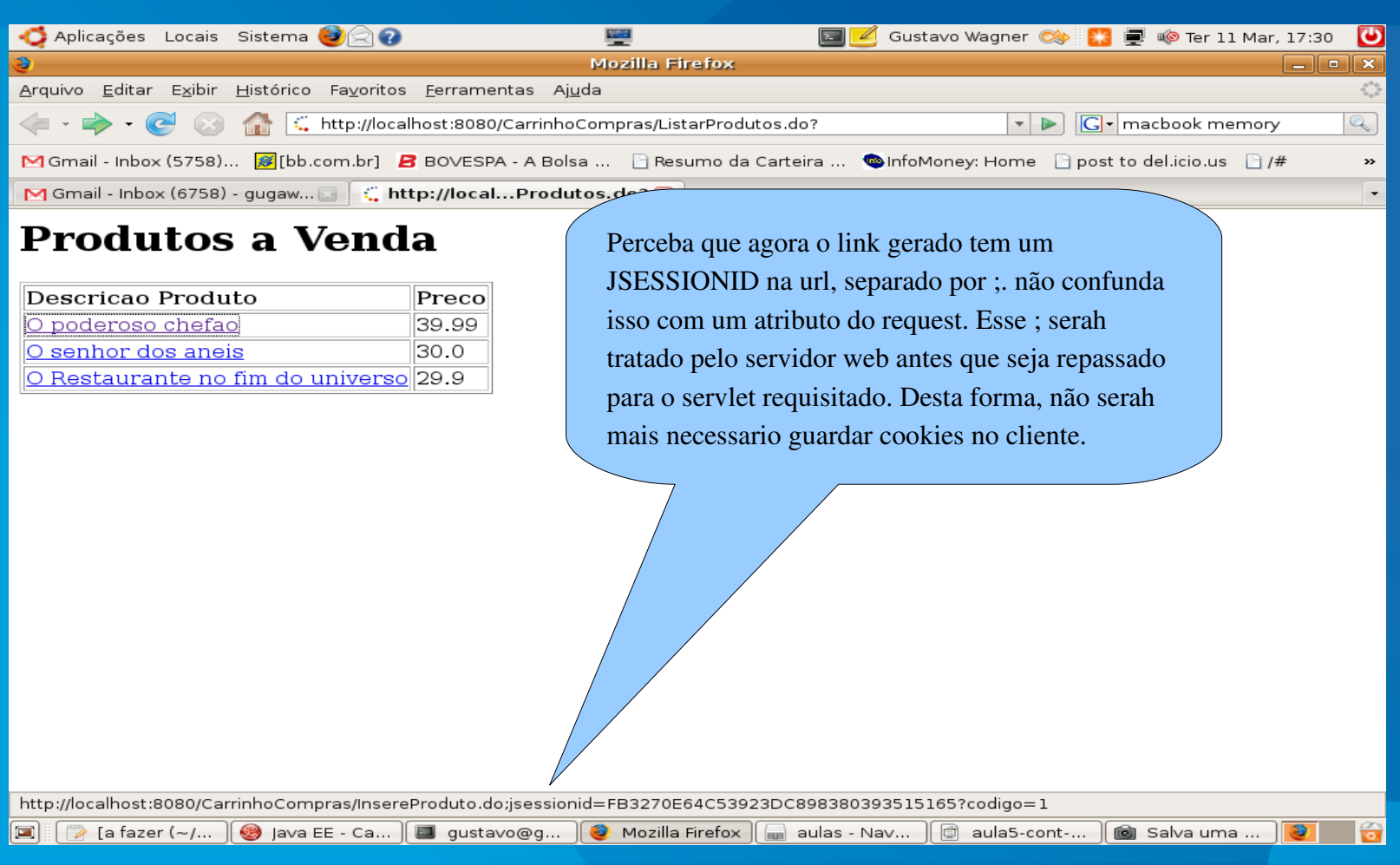

#### Discussao cookies

- Alguns sites, como gmail, necessitam que o usuario habilite cookies
- Veja a mensagem abaixo, após desabilitar cookies:

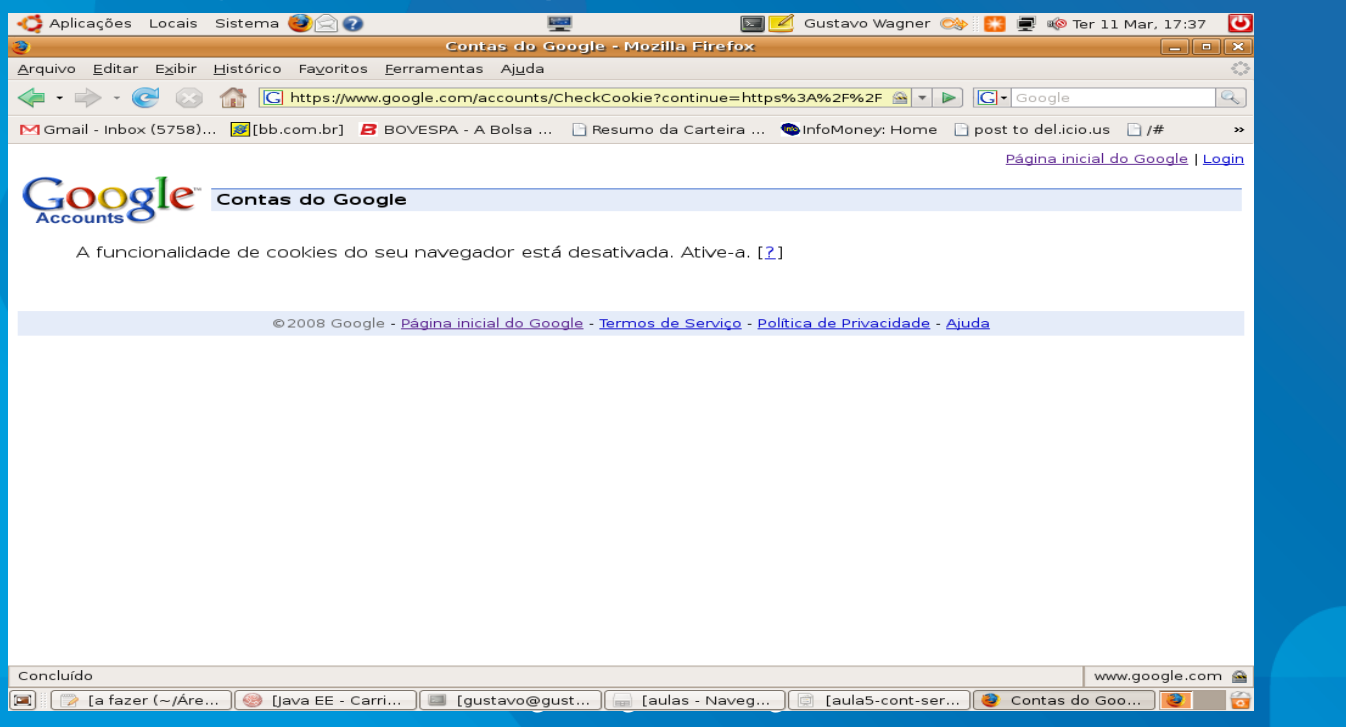